The Big Red Apple Club presents

# SLALOM

An AppleWorks<sup>™</sup> Spreadsheet Printer

Turn those large AppleWorks<sup>™</sup> spreadsheets around and print them down the length of the page so that you can have up to 255 characters of uninterrupted printouts. It's easy with Slalom, the AppleWorks<sup>™</sup> Spreadsheet Printer. Works with Apple DMP, Apple ImageWriter, Epson MX/RX/FX and other dot matrix printers. Requires an Apple //e or //c. Works with either a parallel or serial interface.

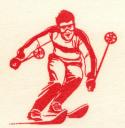

This is one program that no serious AppleWorks<sup>™</sup> user will want to be without!

# **BIG RED APPLE CLUB**

For more information about the Big Red Apple Club, write to Big Red Apple Club, 1105 S. 13th, #103, Norfolk, NE 68701 Apple is a registered trademark of Apple Computer, Inc., AppleWorks is a registered trademark of Apple Computer, Inc.

SLALOM is copyrighted © 1985 by the Big Red Apple Club. All rights reserved.

This manual and the software product is describes are copyrighted by the Big Red Apple Club. Neither the manual nor the diskette, nor any part thereof, may be copied by any means without prior written consent (except for the personal use of the registered owner.)

Apple and AppleWorks are trademarks of Apple Computer, Inc.

# **Table of Contents**

This manual contains the following sections:

- What Is SLALOM?

- Introduction: The General Process

- Setting Up to Print Your Spreadsheet to Disk

- Setting Up Your Spreadsheet for SLALOM

- Configuring SLALOM for Your Printer

- Printing Your Spreadsheets

- Limitations of SLALOM

# What is SLALOM?

With SLALOM, the AppleWorks Spreadsheet Printer, you can turn those large AppleWorks spreadsheets around and print them down the length of the page so that you can have up to 255 characters of uninterrupted printouts.

SLALOM is designed to work with most dot matrix printers including the Apple ImageWriter, Apple DMP, Epson MX/FX/RX and Gemini Star printers. It will work with either a serial or parallel interface.

Note: You should be familiar with AppleWorks (especially the Spreadsheet) before trying to use SLALOM. If you're not, use your AppleWorks training disks and tutorial manual to learn AppleWorks before trying to learn this program.

Also included on this disk on several useful AppleWorks-related utility programs. The documentation for each program is included on this disk in the form of an AppleWorks Word Processing File. You can load the file into the Word Processor and read it on the screen or print it out for future reference. The file called READ.ME.FIRST contains more information on these programs.

Any changes or upgrade notices to SLALOM which have been made after this manual was printed will be contained on the disk in a Word Processing File called NOTES.

## Introduction: The General Process

Normally AppleWorks limits the width of your printed spreadsheets to 80 characters (you can get up to 136 characters by using 17 cpi). If you wish to print out a larger spreadsheet, you must divide it into sections. However, with the help of SLALOM, you can use AppleWorks to print spreadsheets up to 255 characters wide.

The following steps give an overview of the process. The rest of this document describes each step in detail.

1. From the AppleWorks Main Menu, set up a new "printer" that is similar to your real printer, but which prints your file on disk. You only need to do this the first time.

2. Create your Spreadsheet file using AppleWorks.

3. Use the printer options menu, to set the platen width to 15 inches and the characters per inch to 17.

4. Save the Spreadsheet file and print it to a file on disk.

5. Exit AppleWorks and start up SLALOM and configure it once for your printer.

6. Use SLALOM to print the document from the Spreadsheet ASCII file that was printed to disk.

# Setting up to Print to Disk

1. Set up a printer to print on disk. You need to do this only once; AppleWorks will save your printer configuration for future use. You can do this from the Other Activities menu. Select "Specify information about your printer." Then select "Add a Printer". If you then select "Custom Printer" you will to able to select the "Print onto disk or on another Apple". Be sure that the "print to disk" printer is the same as the one you will ultimately use to print the document.

- Chapter 13 of your AppleWorks Reference Manual explains how to do this in the section "Adding a Printer."

- If you already have three printers configured, you need to remove one to assign a printer to disk. Or you can make another copy of your AppleWorks program disk and configure different printers on that copy. You can only have one custom printer defined at a time.

Note: Printing to a printer on disk is not the same as printing to a text (ASCII) file on disk.

# Setting up your Spreadsheet

1. Create a Spreadsheet file as you normally would using AppleWorks. You can use a file you've already created.

2. From the Printer Options (OPEN APPLE-O), set the Platen Width to 15 inches, the left and right margins to zero, and the characters per inch to 17. The characters per line indicator will then show 255 which is AppleWorks upper limit.

3. Print the Spreadsheet to a file on disk. This is done by selecting the Print Option (OPEN APPLE-P). When asked where you want to print the file, select the one labeled DISK. You will be asked for a pathname. Write down the full pathname of the file to which you print the report because you will need the name later.

4. Printing to a file on disk does not save your original Spreadsheet file, so remember to save it before you leave AppleWorks.

# **Configuring SLALOM for your printer**

You need to configure SLALOM for your printer only once.

1. Start up the SLALOM disk.

2. Press any key to continue past the opening screen.

3. If necessary, change the specifications for your printer. You can do this by using the arrows keys to move the cursor to the correct field and then entering the correct information. You will need to specify both the printer type and interface card.

4. When you exit the SLALOM program, you will be asked if you want to save the printer configuration to disk. If you do so, the changed configuration will become the default one.

## **Printing your Spreadsheet**

1. If you're continuing from the previous section, go on to step 2. If you just started SLALOM, press any key to continue from the opening screen.

2. At this time, you will need to supply information about the font size to use for printing the spreadsheet. For some types of printer, only one font size is supported.

3. Type the pathname for your Spreadsheet file (that is, the one you printed to disk earlier) and press RETURN.

4. After SLALOM reads your file from the disk, you'll see the message "Make sure your printer is ready to print, then press any key to continue." "Ready to print" means the printer select light is on, the paper is loaded, and the printer is connected to the computer.

5. When you're sure your printer is ready, press any key and SLALOM will print the spreadsheet. At any time during the printing phase, you can press ESC to stop the printing process and return to step 2.

# Limitations of SLALOM

#### Printers:

SLALOM is designed to work with most dot matrix printers. Unfortunately, there is little compatibility between the many different makes of printers. We are continuing to update SLALOM so that it will work with more types of printrs. For a complete list of compatible printers read the NOTES file on the SLALOM disk.

#### Interface Cards (Apple //e only):

In order to work correctly, SLALOM must directly access your printer interface card. In order to do this, it you must correctly identify your card. If you are using a card which is not listed and you cannot get SLALOM to print correctly, you will need to contact us for additional information. We are consistly updating the program to recognize additional interface cards.

#### **80-Column Card Requirement:**

SLALOM, like AppleWorks, requires either an Apple lie with an 80-column text card or an Apple lic.

#### Size Limititations of Spreadsheet file:

Unlimited for a 64K or 128K system. SLALOM is designed to handle any size of spreadsheet. The only limitation is the size of the desktop available when the spreadsheet is created.

#### Length of Lines in the Printed Document:

AppleWorks imposes a limitation of 255 characters per printed line which SLALOM cannot overcome. If your spreadsheet is wider than 255 character, it will have to be printed in segments.

#### Lines per Printed Page:

SLALOM allows you to choose either 60 or 72 lines per page.

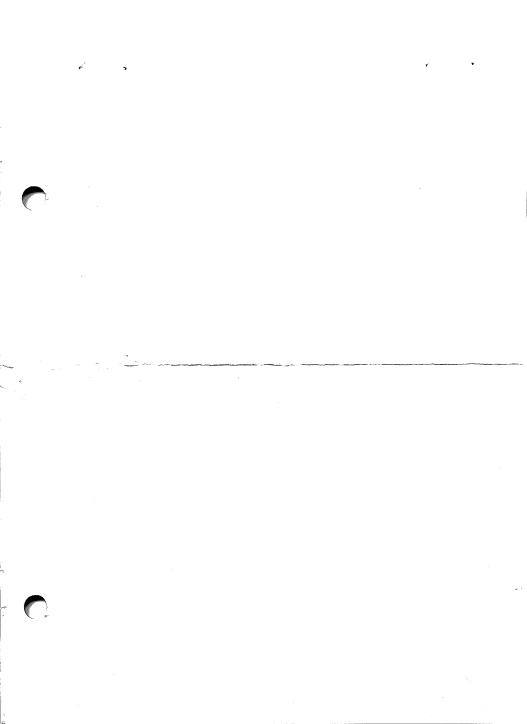

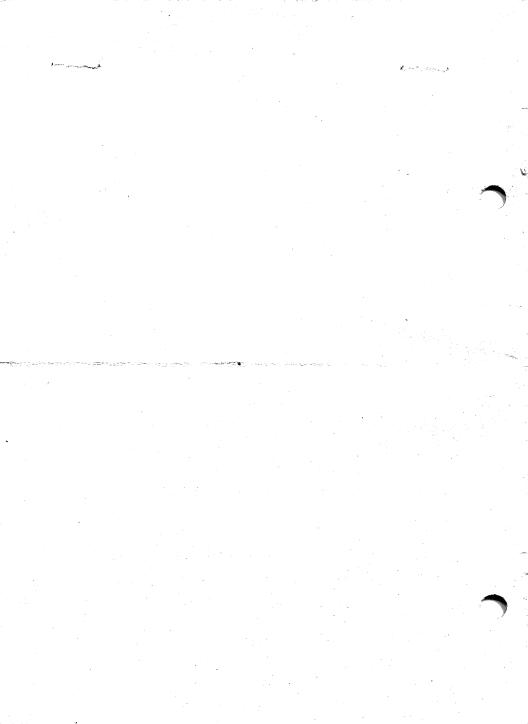